## SPEZIFIKATIONEN TRUSTEDDIALOG VIDEO

Der Qualitätsstandard für sicheren und vertrauensvollen digitalen Dialog

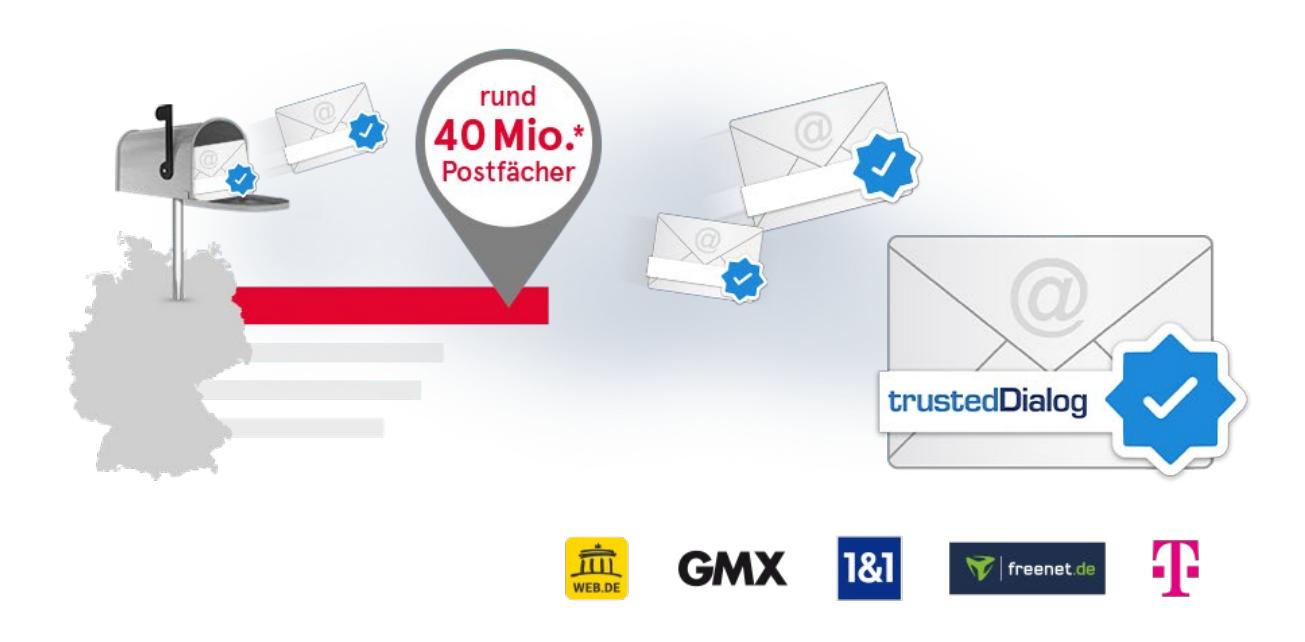

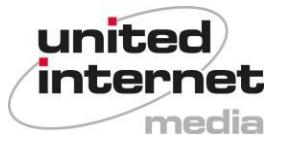

## **Inhaltsübersicht**

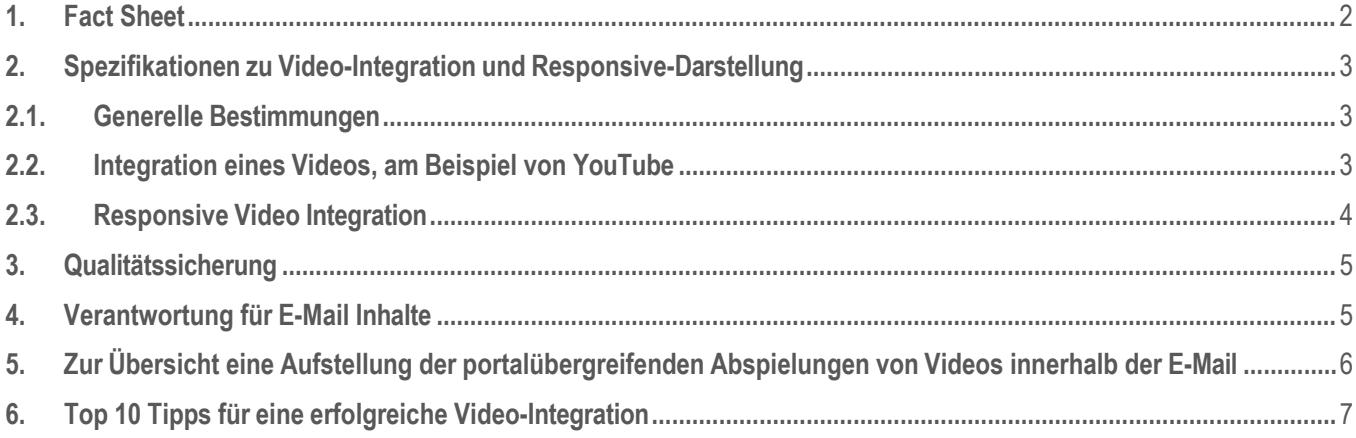

## <span id="page-1-0"></span>**1. Fact Sheet**

**Mit trustedDialog versendete E-Mails heben sich im Postfach durch ein Siegel und Markenlogo deutlich von herkömmlichen E-Mails ab. Vorausgehend erfolgt eine mehrstufige Echtheits- und Integritätsprüfung.**

**Die Vorteile von trustedDialog:**

- **Das trustedDialog Siegel sorgt bei den Empfangenden für stärkeres Vertrauen gegenüber Ihrem Unternehmen. Dadurch erzielen Sie in der Regel höhere Öffnungsraten.**
- **Durch die Logo-Anzeige im Postfach profitieren Sie zudem von einem hohen Branding-Effekt selbst bei ungeöffneten E-Mails.**
- **Videos können direkt im Postfach abgespielt werden: eine externe Verlinkung ist nicht notwendig.**

**E-Mail: [trusteddialog-pm@uim.de](mailto:trusteddialog-pm@uim.de)**

**Stand: Oktober 2024**

## <span id="page-2-0"></span>**2. Spezifikationen zu Video-Integration und Responsive-Darstellung**

#### <span id="page-2-1"></span>**2.1. Generelle Bestimmungen**

- Voraussetzung zur Nutzung ist ein unterschriebener trustedDialog Vertrag.
- Die Technologie zur Darstellung von Video- und responsiven Inhalten wird durch die United Internet Media bereitgestellt.
- Die United Internet Media übernimmt kein Hosting jeglicher Inhalte.

#### <span id="page-2-2"></span>**2.2. Integration eines Videos, am Beispiel von YouTube**

```
 Code-Syntax:
 <a href="{https-url}">
 <img
    style="width: {width}px; height: {height}px" 
     data-media-type="iframe"
     data-media-url="{https-iframe-url}" 
    src={https-image-url}
 /><a/>
 Code-Beispiel:
 <a href=" https://www.youtube.com/xxxyoutubecodexxx ">
 <img
    style="width: 560px; height: 315px" 
     data-media-type="iframe"
     data-media-url="https://www.youtube.com/embed/xxxyoutubecodexxx" 
    src=https://www.domain.com/path/file.gif
 /><a/>
```
- Die Einbindung eines Videos erfolgt durch den obigen "img" Code. Durch Angabe der Attribute "data-media-type" und "data-media-url" wird definiert, dass es sich um ein Video-iFrame handelt. trustedDialog wandelt diesen "img"-Tag um und liefert das iFrame mit Fall-Back-Grafik aus.
- **<a href=" http[s://www.youtube.com/xxxyoutubecodexxx"](http://www.youtube.com/xxxyoutubecodexxx)><a/>** Wird die Fallback-Grafik ausgespielt, kann diese angeklickt werden. Die Nutzenden werden in diesem Fall zu der in Anführungsstrichen stehenden Adresse weitergeleitet. Die URL ist frei wählbar.
- **Attribut Style-,width=560px**" Breite des iFrames: diese Angabe ist frei anpassbar, je nach Ihrer gewünschten Größe. Bitte px-Werte eingeben und auf "width=auto" verzichten.
	- **Attribut Style-"height=315px"** Höhe des iFrames: diese Angabe ist frei anpassbar, je nach Ihrer gewünschten Größe. Bitte px-Werte eingeben und auf "width=auto" verzichten.
- Attribut "data-media-type="iframe" Definition, dass ein iFrame erzeugt werden soll.
- **Attribut "data-media-url=https:[//www.youtube.com/embed/xxxyoutubecodexxx](http://www.youtube.com/embed/xxxyoutubecodexxx)**
	- Beinhaltet den Pfad zum iFrame-Inhalt (Video)
	- Wir empfehlen die Einbindung von YouTube-Inhalten (Bitte embed-Link verwenden)
	- Es ist unbedingt zu beachten, dass im Attribut "data-media-url" eine https-Referenz angegeben wird. Nicht ausreichend ist http. Nur https-Referenzen können in den Web-Mail-Clients geladen werden, da die Web-Mail-Clients Inhalte über https zur Verfügung stellen.
- **Attribut src=https[://www.domain.com/path/file.gif](http://www.domain.com/path/file.gif)** Angabe einer Grafikdatei: z.B. JPG, PNG, GIF, GIF (animiert)
	- Falls der iFrame im E-Mail-Client des Empfängers nicht unterstützt wird, dient diese Grafik als Fall-Back-Lösung.
	- Auch hier ist eine https-Referenz zu beachten.
	- Folgende iFrame-Attribute sind zulässig: isrc, border, width, leftmargin, topmargin, rightmargin, bottommargin, margin, allowtransparency, marginheight, marginwidth, height, style, frameborder, scrolling

#### <span id="page-3-0"></span>**2.3. Responsive Video Integration**

 Die Integration eines Videos erfolgt durch ein Image-Tag. Dieser enthält spezifische Attribute der United Internet Media und kann so entsprechend identifiziert und in einen Video-iFrame umgewandelt werden.

```
 Code-Beispiel:
<img
style="width: 300px; height: 160px; border: 0;" 
data-media-type="iframe"
data-media-url="https://www.youtube.com/embed/ZwwS4YOTbbw"
src=https://placehold.it/300x160&text=Video+goes+here
/>
```
- **Attribut** "style" = CSS CSS-Definitionen, die auch für das iFrame-Tag übernommen werden**,** z. B. zur Breite (width), Höhe (height) und dem Rahmen (border) des iFrames
- **Attribut "data-media-type" = iFrame** "iFrame" ist hier als Pflichtangabe zu sehen
- **Attribut "data-media-url" = URL** Pflichtangabe: URL, die im iFrame geladen wird
- **Attribut "src" = URL** Pflichtangabe: Backup-Image, falls das iFrame nicht im Mail-Client geladen werden kann
- Es ist auch möglich dem Image-Tag ein id-Attribut zu geben und im CSS-Code zu referenzieren. Damit können bestimmte Bildschirmgrößen (responsive) angesprochen werden. So kann beispielsweise die Video Darstellung im iFrame für Smartphones unterdrückt und stattdessen eine klickbare Grafik angezeigt werden.
- Template-Beispiel:

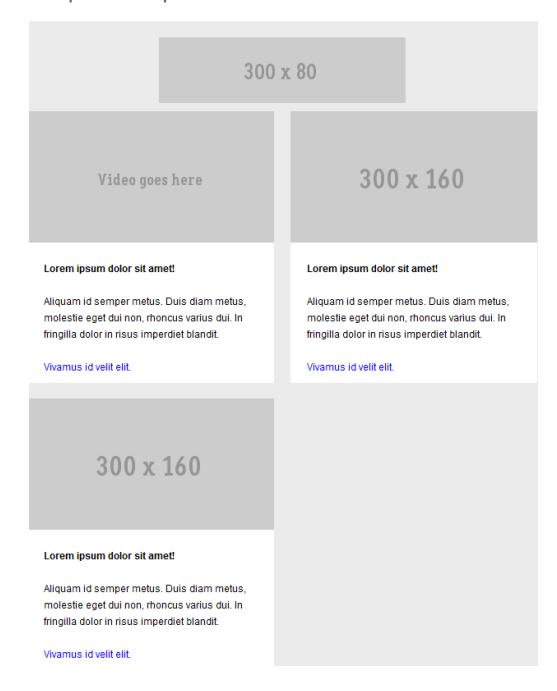

## <span id="page-4-0"></span>**3. Qualitätssicherung**

#### **Video Integration**

- Der vorliegende beispielhafte iFrame wurde auf den Portalen WEB.DE, GMX, 1und1, freenet.de und T-Online für folgende Browser und Endgeräte getestet:
- iFrame: Prüfung, ob das YouTube-Video über https referenziert wird.
- Prüfung der Darstellung in den gängigsten Browsern (IE 11.0, Firefox 70, Chrome 77, Safari 13)
- Prüfung der Darstellung über den Desktop Web Client, den mobilen Browsern, die Apps und den nativen Client auf Android 9 und iOS 13 Smartphone sowie Tablet.
- Der Kunde ist angehalten eine eigene Qualitätssicherung durchzuführen. Die United Internet Media übernimmt keine Garantie, dass die Video-Inhalte korrekt dargestellt werden.

#### **Responsive (Video) Integration**

- Der vorliegende beispielhafte iFrame wurde auf den Portalen WEB.DE, GMX und 1und1 für folgende Browser und Endgeräte getestet:
- Prüfung der Darstellung in den gängigsten Browsern (IE 11.0, Firefox 70, Chrome 77, Safari 13)
- Prüfung der Darstellung über den Desktop Web Client, den mobilen Browsern, die Apps und den nativen Client auf Android 9 und iOS 13 Smartphone sowie Tablet.
- Der Kunde ist angehalten eine eigene Qualitätssicherung durchzuführen. Die United Internet Media übernimmt keine Garantie, dass die Video-Inhalte korrekt dargestellt werden.

## <span id="page-4-1"></span>**4. Verantwortung für E-Mail Inhalte**

- Zur Einhaltung der Qualitätssicherung weist die United Internet Media darauf hin, dass sämtliche Rahmenbedingungen von trustedDialog für alle Domains eingehalten werden müssen.
- Der Kunde gewährleistet, dass durch E-Mails, welche über trustedDialog versendet werden, keinerlei ESP Kundendaten ausgelesen werden. Der Kunde verpflichtet sich die Datenschutzbestimmungen vollumfänglich einzuhalten und zu gewährleisten, dass die Nutzenden jeder Zeit geschützt werden. Der Kunde erkennt an, dass UIM keine personenbezogenen Nutzungsdaten an den Kunden übermitteln wird und verpflichtet sich, dass die anzuwendenden Vorschriften des Datenschutzrechts des jeweiligen Landes, in dem der Einsatz von trustedDialog erfolgt, in vollem Umfang strikt beachtet und eingehalten werden. Er/sie verpflichtet sich, diese Verpflichtung auch seinen Mitarbeitenden und beauftragten Dritten aufzuerlegen.
- Spezifikation des HTML-Snipplets
	- Das Layout des zwischen Header und Footer befindlichen Mail-Content (HTML-Snipplets) ist frei gestaltbar.
	- Wir empfehlen, dafür "div's" und "inline-styles" sowie "line-height" zu verwenden. Andere Styles werden von dem jeweiligen Portal ggf. überschrieben.
	- Folgende Richtlinien sind für den anzuliefernden HTML-Code bindend:
		- valider Quelltext ab HTML 4.0
		- hart kodierte Umlaute und Sonderzeichen
		- Inline-styles (CSS 2.0 -konform) direkt in den HTML-Tags (z.B. <font style="..."> oder <div style="…">)
		- gesamte HTML-Tags sind kleingeschrieben (z.B. <div> nicht <DIV>)
		- extern eingebundene Bilder (<img src="https://...">)

Bitte beachten Sie, dass auf der Maildarstellungsseite vorhandener CSS Einfluss auf Ihr html bzw. auf die Darstellung haben. Deswegen wird grundsätzlich empfohlen, mit div-Containern statt mit <tables> zu arbeiten.

#### **Nicht zulässig sind:**

- Die Einbindung von externen Stylesheets (<style type="text/css"> ... </style>).
- Die Verwendung sämtlicher Scriptsprachen (z. B. JavaScript) und DHTML als externe Referenzierung.
- Die Verwendung von (versteckten) Formularen, deren Daten extern gesammelt werden.
- Die Einbindung von "background-images" (< ... bg-image="...">).
- Die Verwendung sämtlicher Flash- und Shockwave-Elemente als externe Referenzierung.
- Die Verwendung von Unicodes im Quelltext (kein Eurozeichen: hierfür ist EUR zu notieren).
- Kein Copyrightzeichen: hierfür ist copyright by o. Ä. zu notieren).
- Das Setzen eines "base target".

## <span id="page-5-0"></span>**5. Zur Übersicht eine Aufstellung der portalübergreifenden Abspielungen von Videos innerhalb der E-Mail**

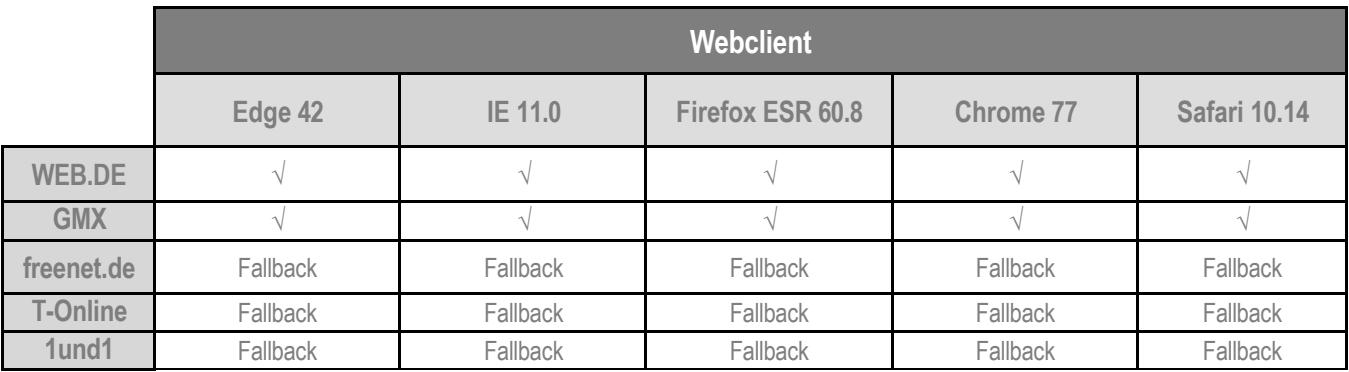

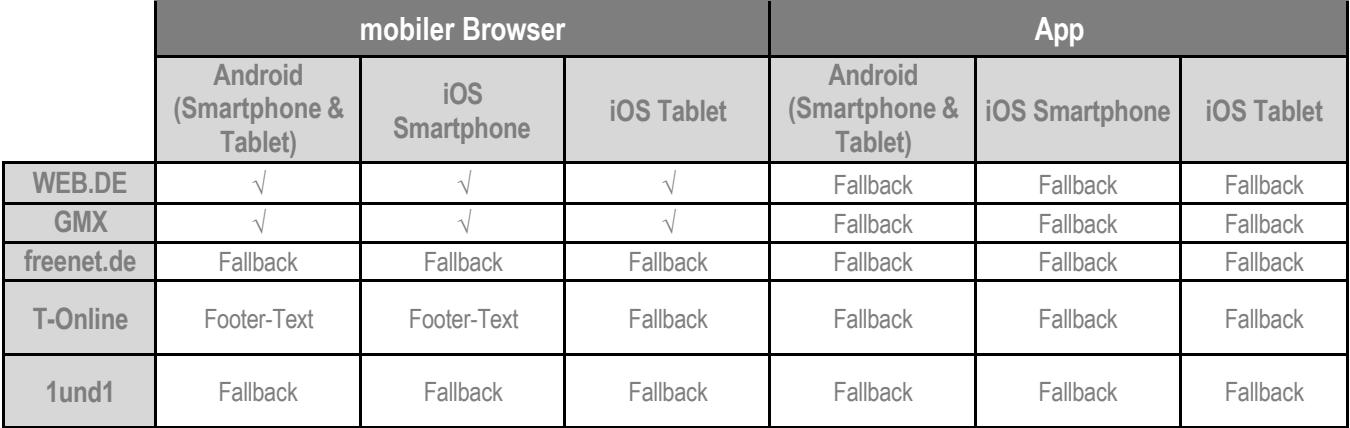

**√:** Video wird korrekt angezeigt

Fallback: Fallback-Img (u.a. GIF möglich) angezeigt Footer-Text: E-Mail wird unformatiert und ohne Video angezeigt.

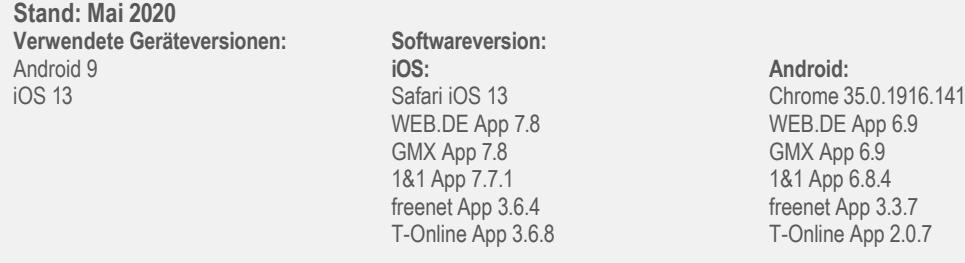

Wir empfehlen einen aussagekräftigen 1. Frame zu wählen, welcher dem Fallback-Image ähnelt.

## <span id="page-6-0"></span>**6. Top 10 Tipps für eine erfolgreiche Video-Integration**

#### 1. **Ziel der Video Integration**

Überlegen Sie sich im Vorfeld, ob Ihre E-Mail Kampagne branding- oder abverkaufsorientiert sein soll und zielen Sie Ihre weiteren Kampagnenschritte darauf ab.

#### 2. **Länge des Videos**

Nicht umsonst gilt das Sprichwort "In der Kürze steckt die Würze", halten Sie also Ihr Video möglichst kurz, maximal 30 Sekunden.

#### 3. **Inhalt des Videos**

Ihre Kundschaft ist König: bieten Sie ihm ein konkretes attraktives Angebot, das dem Kunden den klaren Vorteil präsentiert.

#### 4. **Zusammensetzung von HTML und Video**

Achten Sie darauf, dass die Message des Videos und der sonstige Aufbau des HTMLs ineinander stimmig sind und somit eine eindeutige Aussage protagoniert wird.

#### 5. **Allgemeiner Aufbau einer Video Mail**

Überfordern Sie Ihre Empfangenden nicht, gehen Sie nach dem KISS Prinzip\* vor. (\*keep it short and simple)

#### 6. **Platzierung des Videos innerhalb des Mailings**

Möchten Sie mit dem Video das Interesse sofort wecken, platzieren Sie das Video in den oberen sichtbaren Bereich, somit wird das Video sofort wahrgenommen.

#### 7. **Wahl der Betreffzeile**

Wecken Sie die Neugier und erwähnen Sie das Video gleich in Ihrer Betreffzeile. (z.B. "Hier neueste Video-Premiere sehen")

#### 8. **Einsatzhäufigkeit trustedDialog Video Mailing**

Ein Video Mailing eignet sich für besondere Aktionen und Angebote - setzten Sie das Video Mailing also gezielt und fokussiert ein (z.B. bei wöchentlichem Newsletter Versand Einsatz Video Mailing einmal pro Monat).

#### 9. **Einordnung des Video Mailings in das E-Mail Marketing**

Das Video Mailing ist kein Ersatz eines statischen Bild-Text-Mailings, sondern soll eine gezielte, fokussierte Erweiterung Ihres klassischen E-Mail Dialogs.

#### 10. **Was tun, wenn kein Video vorhanden ist**

Kein Problem, melden Sie sich bei uns und wir helfen Ihnen, einen passenden Video-Anbieter zu finden.

# Haben Sie noch weitere Fragen?

**United Internet Media GmbH Karlsruhe** Brauerstraße 48 76135 Karlsruhe

#### **München**

Sapporobogen 6-8 80637 München

[info@united-internet-media.de](mailto:info@united-internet-media.de) [www.united-internet-media.de](http://www.united-internet-media.de/)

Bei Fragen wenden Sie sich bitte an:

 $\leq$  E-Mail: [trusteddialog-pm@uim.de](mailto:trusteddialog-pm@uim.de)